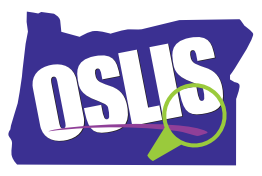

## **OSLIS Secondary Overview – Spanish Transcript**

Bienvenidos, estudiantes, al Oregon School Library Information System, también conocido como OSLIS. Los estudiantes de secundaria comienzan aquí. Deben guardar esta página para su uso futuro. Hay tres áreas principales para su ayuda con sus proyectos de investigación. La sección Aprende a Investigar los guiará a través de los seis pasos del proceso de investigación -- Definición, Plan, Encontrar, Crear, Presentación, y Reflexión. Cada paso tiene un video de ayuda con más información.

La segunda sección de OSLIS es Encontrar Información. La sección de Encontrar Información ofrece acceso a muchas fuentes para su investigación. Esas fuentes incluyen bases de datos, que son una recopilación de artículos, libros electrónicos, e imágenes de periódicos, revistas, publicaciones académicas, libros de referencia, y más. Los estudiantes de Oregon, deben recordar -- cuando accedan a las bases de datos, puede ser necesario usar el nombre de usuario y contraseña. Solicítele la información de inicio de sesión a su profesor o al bibliotecario.

La tercera sección de OSLIS es una herramienta de citas, que creará una bibliografía (literatura citada) mediante el uso del formato de citas MLA o APA. Elija el estilo de citas necesario, luego elija su tipo de fuente. Digite la información de su fuente, con especial atención a la ortografía y el uso de mayúsculas. Haga clic en el botón Inferior Crear Cita, y su cita aparecerá en la casilla. Luego, copie la cita en su documento o guárdela directamente en Word, Pages, o Google Docs.

La información solo está a un clic de distancia cuando usa OSLIS. Aprende a Investigar. Investiga para Aprender.